## Доработка и сброс фильтров

Доработки должны работать как в десктопной, так и мобильной версиях сайта.

## Сброс

При входе клиента в раздел, где он ранее установил фильтры и с момента установки прошло более чем XX минут, у него должно всплывать уведомление о том, что применены фильтры и две кнопки на выбор:

- 1. "продолжить с сохранением фильтров",
- 2. "сбросить все фильтры".

Так клиент в любое время может работать с нужным разделом и сам будет управлять фильтрами, плюс никогда не пропустит то, что он уже ранее установил их.

Кнопка "Сбросить все" есть только внизу списка фильтров нужно продублировать рядом со списком установленных фильтров. Сейчас можно удалять фильтры только по одному.

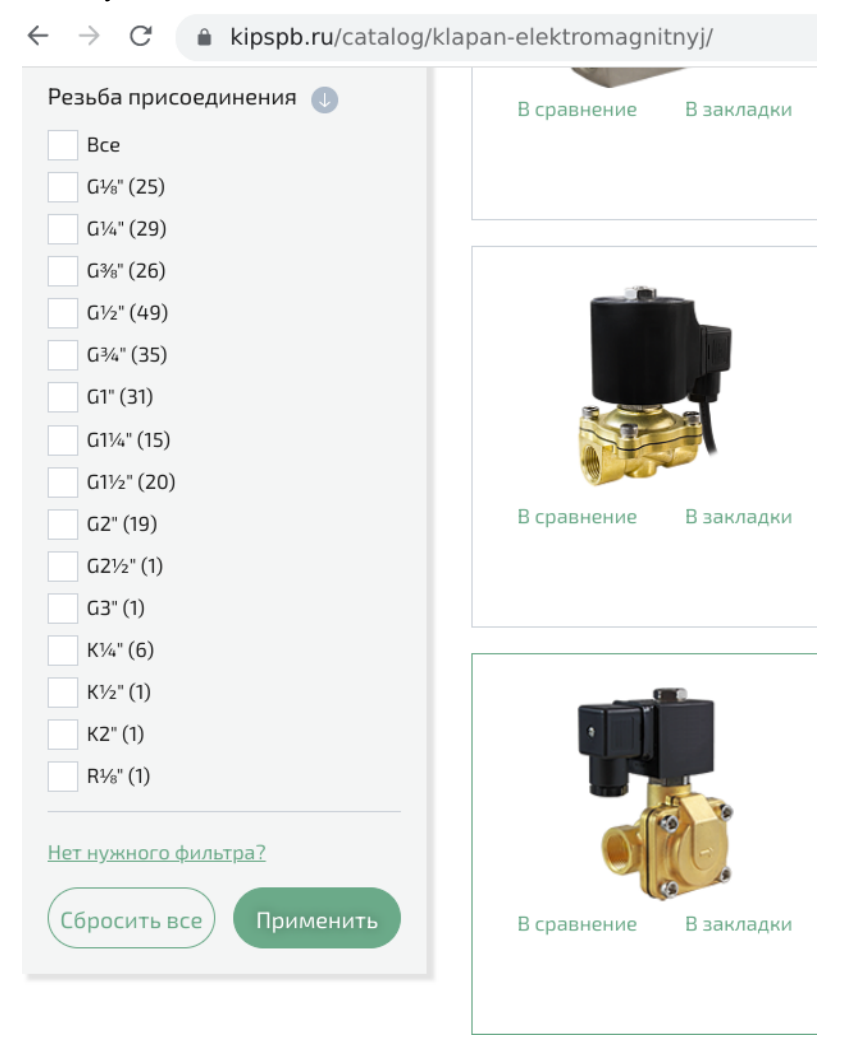

## Доработка

В существующей реализации показаны только названия параметров, по которым настроена фильтрация, но не показаны значения. Нужно добавить показ значений. Пример, <https://www.kipspb.ru/catalog/klapan-elektromagnitnyj/>

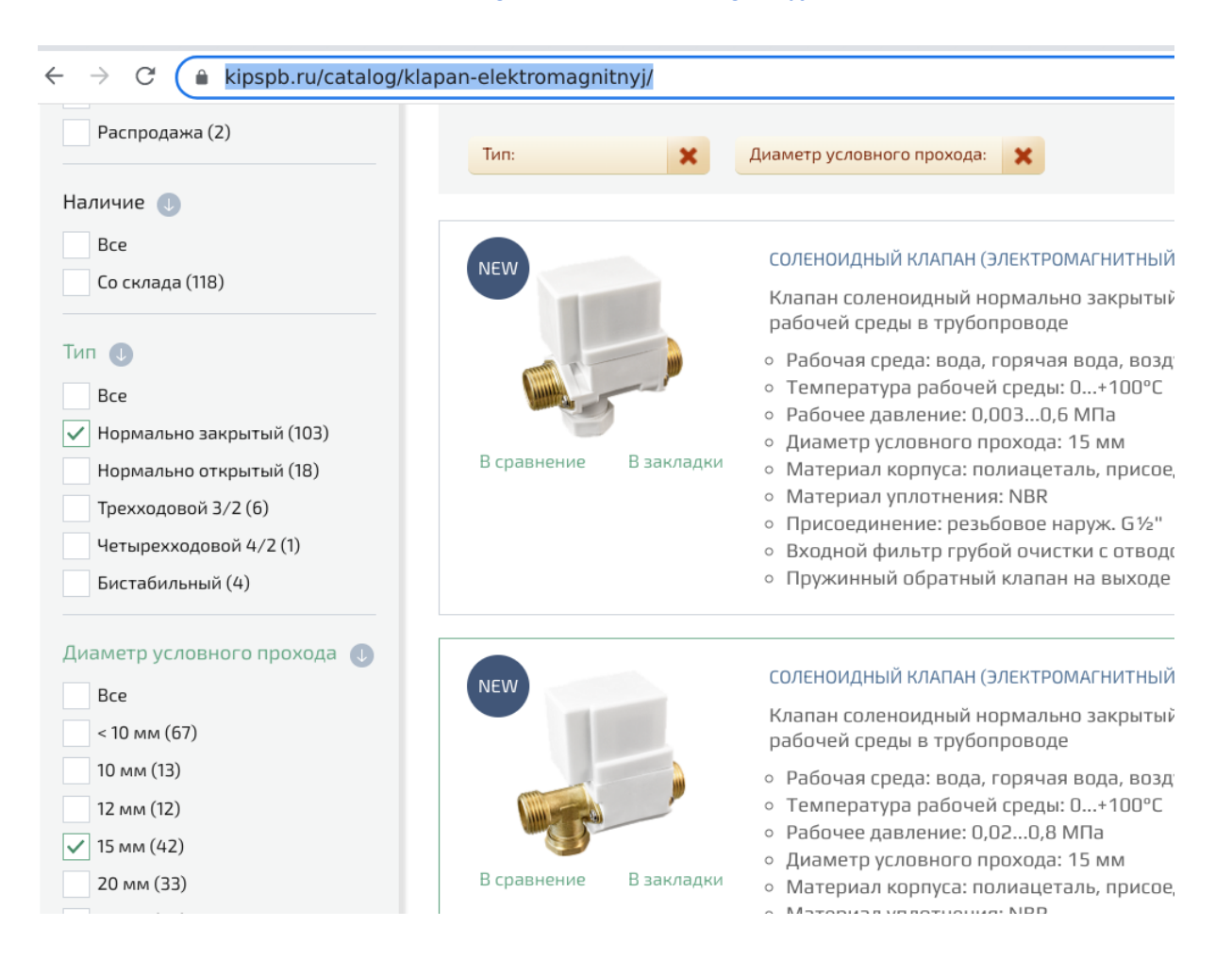